## **Edit prices**

You can edit prices for one or more colorways. To do so, view the colorway and select "Edit prices" from the Actions menu, the following window appears:

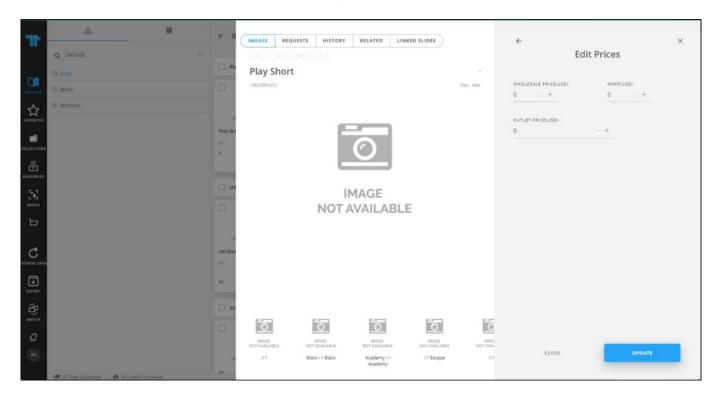

Enter the prices then click Update. You can also select multiple colorways then click **Edit prices** and repeat the steps mentioned above.